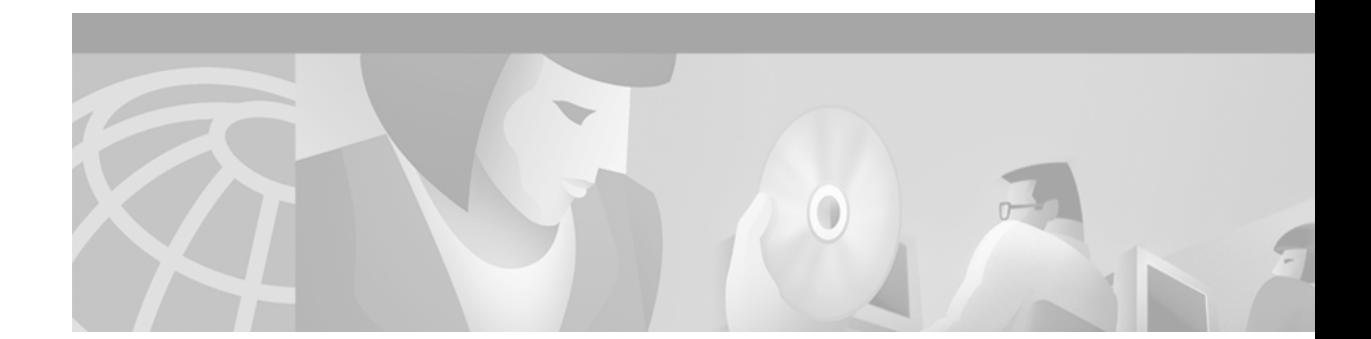

# **Release Notes for Cisco Personal Assistant 1.1(1a)**

These release notes provide important compatibility specifications, bug and work-around information, and documentation details for Cisco Personal Assistant 1.1(1a) software.

# **Contents**

This document contains the following sections:

- **•** [Hardware Supported, page 1](#page-0-0)
- **•** [Software Compatibility, page 2](#page-1-0)
- **•** [Important Notes, page 2](#page-1-1)
- **•** [Application Known Problems, page 4](#page-3-0)
- **•** [Troubleshooting, page 9](#page-8-0)
- **•** [Related Documentation, page 10](#page-9-0)
- **•** [Obtaining Documentation, page 10](#page-9-1)
- **•** [Documentation Feedback, page 11](#page-10-0)
- **•** [Obtaining Technical Assistance, page 11](#page-10-1)

# <span id="page-0-0"></span>**Hardware Supported**

Cisco Personal Assistant 1.1(1a) is supported on the following Cisco Media Convergence platforms:

- **•** Cisco Media Convergence Server (MCS) 7835-1000—Features a 1 GHz Intel Pentium III CPU, 1 GB of memory, and dual 18.2 GB Ultra3 SCSI hot-plug hard drives with RAID support.
- **•** Cisco Media Convergence Server (MCS) 7825-800—Features an 800 MHz Intel Pentium III CPU, 512 MB of memory, and a single 20 GB Ultra ATA hard drive.

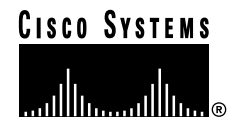

The Cisco MCS series is a high-availability server platform for Cisco AVVID (Architecture for Voice, Video and Integrated Data) and the supported platform for a variety of Cisco AVVID applications. Cisco MCS series servers provide customers with a Cisco end-to-end solution and single point of contact for server/software support issues.

Additionally, Cisco Personal Assistant 1.1(1a) is supported on the following Cisco certified platforms:

- **•** Compaq ProLiant DL320—Features a 1 GHz Intel Pentium III CPU, and must be configured with 1 GB of memory and dual 18.2 GB Ultra3 SCSI hot-plug hard drives with RAID support.
- **•** Compaq ProLiant DL 380—Features an 800 MHz Intel Pentium III CPU, and must be configured with 512 MB of memory and a single 20 GB Ultra ATA hard drive.

## <span id="page-1-0"></span>**Software Compatibility**

Cisco Personal Assistant 1.1(1a) works with the following versions of Cisco CallManager, Unity voice mail, and Microsoft Exchange software:

**•** Cisco CallManager version 3.0(9) or later.

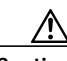

**Caution** Cisco Personal Assistant 1.1(1a) *is not* compatible with versions of Cisco CallManager that precede version 3.0(9). Use Personal Assistant 1.1(1a) only in conjunction with CallManager version 3.0(9) or later  $[3.0(x)]$  releases.

- **•** Cisco Unity 2.4.6
- **•** Microsoft Exchange 5.5 (for Unity voice mail and calendar scheduling)
- **•** Microsoft Exchange 2000 (for calendar scheduling only)

**Note** If you have a CiscoWorks 2000 server in your network, Personal Assistant error messages can be sent to Syslog for collection and analysis. The supported version for Personal Assistant is CiscoWorks 2000 RME 3.1.

## <span id="page-1-1"></span>**Important Notes**

The following sections provide important notes about using Cisco Personal Assistant 1.1(1a):

- **•** [Assigning CTI Route Points to the JTAPI Administrator, page 3](#page-2-0)
- **•** [Specifying the Calendar Mailbox Name, page 3](#page-2-1)
- **•** [Specifying the Voice Mail Server, page 4](#page-3-1)
- **•** [Installing on a Domain Controller, page 4](#page-3-2)
- **•** [Deletion restrictions, page 4](#page-3-3)

### <span id="page-2-0"></span>**Assigning CTI Route Points to the JTAPI Administrator**

You must assign Personal Assistant CTI route point(s) to the Personal Assistant JTAPI administrator after adding these CTI route points to CallManager. If you do not do this step, Personal Assistant setup will be incomplete and a busy tone will be heard when a Personal Assistant route point number is called.

If you have multiple Personal Assistant servers within a CallManager cluster, you need to assign each of the CTI route points for the servers to the Personal Assistant JTAPI administrator.

Use the following procedure.

#### **Before You Begin**

First, check that the JTAPI administrator for Personal Assistant has already been added to the list of CallManager users, and is specified in the **JTAPI User Name** field on the JTAPI Configuration page (accessible through the Personal Assistant System Administration interface).

- **Step 1** From the main menu of the CallManager Administration interface, choose **User > Global Directory**.
- **Step 2** Select the Personal Assistant user from the list of users.
- **Step 3** Click **Associated Devices** at the bottom of the screen.
- **Step 4** Click **Select Devices**.
- **Step 5** Select the Personal Assistant CTI route points that you want to add from the list by marking the corresponding check boxes.
- **Step 6** Click **Update**. After this step you will see a screen that says "Update successful." Check that the **List of Controlled Devices** field within this screen displays all of the assigned route points.

### <span id="page-2-1"></span>**Specifying the Calendar Mailbox Name**

The value that you enter for the **Calendar Mailbox Name** field in the Messaging Configuration page of Personal Assistant System Administration interface depends on the Microsoft Exchange server that you are using for calendar schedules.

To reach the Messaging Configuration Page, choose **System > Messaging** from the main menu of the Personal Assistant System Administration interface. Next, do one of the following:

- **•** If you are using a Unity voice mail system and the embedded Microsoft Exchange Server for your calendar schedule, enter the phrase "Unity Messaging" in the **Calendar Mailbox Name** field.
- **•** If you are using a Unity unified messaging system with an external Microsoft Exchange Server for message storage and calendar schedule, enter the phrase "Unity Messaging" in the **Calendar Mailbox Name** field.
- **•** If you are not using a Cisco Unity System but are still using Microsoft Exchange for your Calendar schedule, use the "FirstName LastName" of the administrator account configured on the Exchange server. Enter this information in the **Calendar Mailbox Name** field.

You can get "FirstName LastName" information as follows:

**–** For Microsoft Exchange 5.5—Run Microsoft Exchange Administrator and select **Recipients** under your exchange site. From the recipients list on the right, double-click on the **Administrator** user. This will bring up a properties window with "FirstName LastName" information.

**–** For Microsoft Exchange 2000—Run Active Directory Users and Computers and select **Users**. From the list of users on the right, double click on the **Administrator** user. This brings up a properties window with "FirstName LastName" information.

### <span id="page-3-1"></span>**Specifying the Voice Mail Server**

Do not specify a domain name suffix or IP address in the **Voicemail Server** field. (This field is located in the Voicemail Configuration page of the Personal Assistant System Administration interface). Specifying a domain name suffix will cause the MAPI (Messaging Application Programming Interface) profile creation to fail, thereby preventing users from logging in to voice mail.

The following example shows correct and incorrect entries for the Voicemail Server field:

*Correct:* vm1

*Incorrect:* vm1.cisco.com

*Incorrect:* 171.69.72.56

### <span id="page-3-2"></span>**Installing on a Domain Controller**

Personal Assistant cannot be installed on a system which is a domain controller. A domain controller system will not let you log on as a local administrator.

### <span id="page-3-3"></span>**Deletion restrictions**

Personal Assistant cannot delete user information (specifically, the user\_info/<uid> node) for a user who has been removed from the corporate directory. This deletion restriction can cause problems in cases where destinations are common to both deleted and existing users.

# <span id="page-3-0"></span>**Application Known Problems**

Known problems are both expected behaviors and defects in software releases for a product. [Table 1](#page-4-0) contains information about known problems for Cisco Personal Assistant 1.1(1a).

Additionally, you can search for known problems on the Cisco bug tracking system tool, called Bug Navigator. To access Bug Navigator, enter **http://www.cisco.com/support/bugtools** in your web browser.

 $\blacksquare$ 

| <b>Bug ID</b> | Symptom                                                                                                    | Explanation                                                                                                    |
|---------------|----------------------------------------------------------------------------------------------------|----------------------------------------------------------------------------------------------------|
| CSCdt03273    | Personal Assistant does not<br>notify users when a conference<br>call participant exits the<br>conference.                                                            | This is normal behavior. Once a conference call is<br>successfully set up, Personal Assistant ends its<br>participation in the call. Therefore,<br>Personal Assistant is not available to notify users<br>when one caller in the conference hangs up.                                                                                                    |
| CSCdt35196    | A pager destination is not<br>available for selection in the<br>Rules page of the User<br>interface.                                                                  | A pager destination might not be available for the<br>user to select in the Rules page, even though the<br>destination has been established in the Destinations<br>page.                                                                                                    |
|               |                                                                                                    | This is normal behavior. A pager cannot function as a<br>single destination in a rule; a pager can function only<br>as part of destination group that contains at least one<br>phone number.                                                                                                    |
| CSCdt44942    | Personal Assistant continues<br>to list or read voice mail<br>messages from User X after<br>you have asked it to begin<br>listing or reading messages<br>from User Y. | You cannot use the list-read command to access<br>messages from a particular user from menus other<br>than the voice mail main menu.                                                                                                    |
|               |                                                                                                    | For example, if you are listening to messages from<br>User X and tell Personal Assistant to "list messages<br>from User Y," Personal Assistant continues to list<br>messages from User X.                                                                                                    |
|               |                                                                                                    | To work around the problem, say "cancel" to exit the<br>list-read menu and to return to the main menu. Then<br>give the command, "Read (or list) messages from<br>user Y."                                                                                                    |
| CSCdt56899    | Personal Assistant sends or<br>forwards "silent messages"<br>(messages that have no audio<br>content) without alerting the<br>user.                                   | Personal Assistant does not distinguish between a<br>"silent message" (a message with no audio content)<br>and a successfully recorded message when sending<br>(or forwarding) messages from one user to another.<br>Therefore, if a user provides no spoken message, or if<br>the mute feature on user's telephone is engaged, a<br>silent message is apparently "recorded."<br>Personal Assistant does not alert the user that the<br>message contains no audio content before sending or<br>forwarding the silent message. |

<span id="page-4-0"></span>*Table 1 Cisco Personal Assistant 1.1(1a) Known Problems*

| <b>Bug ID</b> | Symptom                                                                                                    | Explanation                                                                                                    |
|---------------|----------------------------------------------------------------------------------------------------|----------------------------------------------------------------------------------------------------|
| CSCdt67482    | There is no apparent method in<br>the User interface for changing<br>the order of destinations<br>within a destination group.                      | Users cannot change the order of destinations within<br>a destination group in the User interface without<br>deleting and re-adding some or all of the destinations.                                                                                                    |
|               |                                                                                                    | Note that the order in which users add destinations to<br>a destination group is reflected in the order in which<br>the destinations appear on the Destination Groups<br>page in the User interface. Personal Assistant will<br>call each destination in the group in the order in<br>which the destinations appear on the interface page. |
|               |                                                                                                    | To work around the problem, delete and re-add<br>destinations as needed to get the correct order of<br>destinations displayed on the Destinations page.<br>Another work-around option is to create another<br>destination group, then add the destinations to the<br>new group in the correct sequence.                                    |
|               |                                                                                                    | <b>Note</b><br>The only exception to the above is an<br>email-based pager; if a destination group<br>contains a pager, Personal Assistant<br>dispatches an email-based paging message at<br>the same time that it calls the first phone<br>number in the group.                                                                            |
| CSCdt58084    | The Personal Assistant User<br>interface does not copy some<br>selected entries from the<br>corporate directory into the<br>personal address book. | The Personal Assistant User interface will not copy<br>some selected entries from the corporate directory<br>into the personal address book if the selected entries<br>span more than one page.                                                                                                    |
|               |                                                                                                    | A list of users that results from a search could span<br>several interface pages, depending on the search<br>string that is specified. If the user selects entries in<br>several pages and adds them to the personal address<br>book, only those entries selected from the last<br>interface page are added.                               |
|               |                                                                                                    | To work around the problem, narrow the search string<br>used to generate relevant entries from the corporate<br>directory. If the generated entries span more than one<br>page, select entries from one page only before<br>initiating another search.                                                                                     |

*Table 1 Cisco Personal Assistant 1.1(1a) Known Problems (continued)*

 $\mathbf l$ 

| <b>Bug ID</b>     | Symptom                                                                                                    | Explanation                                                                                                    |
|-------------------|----------------------------------------------------------------------------------------------------|----------------------------------------------------------------------------------------------------|
| CSCdt62080        | There is no prompt for an<br>incoming caller to record his<br>or her name when the calling<br>party's call screening feature<br>is active. | Personal Assistant does not prompt the calling party<br>to record his or her name in cases where:<br>caller ID is available and the caller is not a<br>corporate user<br>the caller is a corporate user but has not<br>$\bullet$<br>established a recorded name with<br>Personal Assistant (required upon initial log in)<br>Personal Assistant prompts a caller to record his or                                               |
|                   |                                                                                                    | her name if caller ID is not available and the caller is<br>not a corporate user.                                                                                                    |
| <b>CSCdt82898</b> | Placing a call with directory<br>dialing results in<br>Personal Assistant calling an<br>out-of-service or incorrect<br>number.             | This can occur when user information changes in the<br>corporate directory database, and when such changes<br>are not reflected in the cache.                                                                                                    |
|                   |                                                                                                    | User information is cached by Personal Assistant<br>every time a user makes a call via Personal Assistant.<br>For example, if the phone number $1-2-3$ for User X is<br>modified in the corporate directory to 4-5-6, and a<br>call is placed to User X via Personal Assistant before<br>the cache is refreshed, Personal Assistant calls the<br>original number for User X $(1-2-3)$ , and not the<br>modified number (4-5-6). |
|                   |                                                                                                    | The problem will be resolved upon the next system<br>refresh. By default, a system refresh is scheduled to<br>occur daily at 2:00 am. However, a system<br>administrator can modify the refresh schedule.                                                                                                    |
| CSCdt83361        | Personal Assistant appears to<br>fail to delete voice mail<br>messages.                                                                    | Personal Assistant will continue to list recently<br>deleted voice mail messages among current message<br>headers if the user has not logged out of voice mail or<br>said "cancel" to return to the main menu after giving<br>the deletion command.                                                                                                    |
|                   |                                                                                                    | Personal Assistant marks messages for deletion and<br>then deletes them when the user logs out of voice mail<br>or exits the current menu.                                                                                                    |
|                   |                                                                                                    | To work around the problem, say "cancel" to exit the<br>list-read menu and return to the main voice mail<br>menu. Then return to the list-read menu by saying<br>"list messages." The messages marked for deletion<br>are not listed.                                                                                                    |

*Table 1 Cisco Personal Assistant 1.1(1a) Known Problems (continued)*

| <b>Bug ID</b> | Symptom                                                                                                    | Explanation                                                                                                    |
|---------------|----------------------------------------------------------------------------------------------------|----------------------------------------------------------------------------------------------------|
| CSCdt90040    | An inadvertent message from<br>Personal Assistant is recorded<br>in user's voice mail. The<br>message content might<br>indicate that<br>Personal Assistant is<br>attempting to reach the user<br>for call screening purposes. | Both the Personal Assistant call pickup timeout value<br>(specified in the Settings page of the Personal<br>Assistant User interface) and the JTAPI call pickup<br>timeout value (specified in the JTAPI Configuration<br>page in the Personal Assistant System Administration<br>interface) must be shorter than the CallManager<br>CFNA timeout setting. Otherwise, an inadvertent<br>Personal Assistant message may get recorded in the<br>user's voice mail when Personal Assistant attempts to<br>transfer the call to multiple destinations. |
|               |                                                                                                    | To work around the problem, make sure that the<br>values for both the Personal Assistant call pickup<br>timeout and the JTAPI call pickup timeout are shorter<br>than the CFNA setting in CallManager.                                                                                                    |
| CSCdt60817    | Initiating a search of the<br>corporate directory with either<br>blank search fields or with<br>only a wildcard symbol (*) in<br>the search fields prompts an<br>error message.                                               | Personal Assistant prompts the user to provide a more<br>specific search pattern in order to narrow the pool of<br>names in which Personal Assistant conducts its<br>search.                                                                                                    |
| CSCdt33151    | The Personal Assistant User<br>interface allows the user to<br>duplicate personal address<br>book entries without alerting<br>the user.                                                                                       | The User interface does not provide a warning about<br>duplicate entries in the personal address book.<br>Therefore, a user can add two or more identical<br>entries in his or her personal address book without<br>prompting a warning from Personal Assistant.                                                                                                    |
| CSCdu09192    | Installation fails with the<br>following error: "Please enter<br>valid administration login<br>credentials for the service<br>account."                                                                                       | Installation fails in this case when the<br>Personal Assistant system belongs to a domain that<br>has no administrator password, even if the local<br>administrator account on the Personal Assistant<br>system has a valid password.                                                                                                    |
|               |                                                                                                    | If you receive this error message during installation,<br>go to the "Service Log on Account" section of<br>"Cisco Personal Assistant Components" installation<br>screen to see if the "use a domain account" check box<br>is selected with no password entered.                                                                                                    |
|               |                                                                                                    | If so, perform the following work around: On the<br>Personal Assistant system, map a drive from any host<br>in the domain using the domain administrator name<br>and password. Once the drive is mounted, continue<br>with installation. The password for the domain<br>should appear on the "Service Log on Account"<br>section of the "Cisco Personal Assistant<br>Components" installation screen.                                                                                                    |

*Table 1 Cisco Personal Assistant 1.1(1a) Known Problems (continued)*

 $\mathbf l$ 

**The Second** 

| <b>Bug ID</b> | Symptom                                                                                                    | <b>Explanation</b>                                                                                                    |
|---------------|----------------------------------------------------------------------------------------------------|----------------------------------------------------------------------------------------------------|
| CSCdt64365    | The user receives an error<br>message when attempting to<br>log in to the User interface.                          | When a user's Personal Assistant User interface<br>session times out, the next login attempt fails.                                                                                                    |
|               |                                                                                                    | This means that if a user logs into the User interface<br>and remains inactive for 30 minutes, the session<br>automatically expires, or "times out." The next time<br>the user tries to login, the login attempt will fail.<br>However, subsequent login attempts will succeed.                                                                                |
|               |                                                                                                    | To work around the problem, log in twice following<br>an automatic time out.                                                                                                    |
| CSCdt74830    | Personal Assistant fails, and<br>callers receive this message:<br>"We are experiencing<br>technical difficulties." | Substantial discrepancies in the Date and Time<br>settings for Personal Assistant and CallManager<br>systems can result in the failure of database requests.<br>In this case, the Structured Query Language database<br>server stops accepting requests to add personal<br>address book grammar for the called user, thereby<br>resulting in an error message. |
|               |                                                                                                    | To work around the problem, make sure that the Time<br>setting on the Personal Assistant, CallManager,<br>Unity, and speech recognition servers are the same or<br>nearly the same.                                                                                                    |

*Table 1 Cisco Personal Assistant 1.1(1a) Known Problems (continued)*

### <span id="page-8-0"></span>**Troubleshooting**

For troubleshooting information, see the Troubleshooting section of the Personal Assistant Administration Guide, available at the following URL:

http://www.cisco.com/univercd/cc/td/doc/product/voice/assist/index.htm

# <span id="page-9-0"></span>**Related Documentation**

The following table provides information about other documents available for Cisco Personal Assistant.

*Table 2 Related Documentation for Cisco Personal Assistant*

| <b>Document Title</b>                                   | <b>Description</b>                                                                                                    | Where to Find It                                                                                           |
|---------------------------------------------------------|----------------------------------------------------------------------------------------------------|----------------------------------------------------------------------------------------------------|
| Cisco Personal Assistant<br><b>Administration Guide</b> | Covers planning and administering<br>Cisco Personal Assistant. Designed<br>for system administrators.                                | In the box—A printed version of this document ships<br>with the product                                    |
|                                                         |                                                                                                    | On CCO—http://www.cisco.com/univercd/<br>cc/td/doc/product/voice/assist/assist1/index.htm                  |
|                                                         |                                                                                                    | To order—See the "Ordering Documentation" section<br>below for details                                     |
|                                                         |                                                                                                    | A PDF version of this document is available from<br><b>Note</b><br>the CCO location.                       |
| Cisco Personal Assistant                                | Covers using the                                                                                                    | Within the software—The Cisco Personal Assistant<br>٠                                                      |
| User Guide                                              | Cisco Personal Assistant User                                                                                                    | User Administration interface provides this document                                                       |
|                                                         | Administration interface, as well as<br>speech-enabled dialing,<br>conferencing, and voice mail<br>features. Designed for end users. | in the form of context-sensitive online help accessible<br>from the menu bar.                              |
|                                                         |                                                                                                    | On CCO-http://www.cisco.com/univercd/<br>cc/td/doc/product/voice/assist/assist1/index.htm                  |
|                                                         |                                                                                                    | A PDF version of this document is available from<br><b>Note</b><br>both the online help and CCO locations. |

# <span id="page-9-1"></span>**Obtaining Documentation**

The following sections provide sources for obtaining documentation from Cisco Systems:

- **•** [World Wide Web, page 10](#page-9-2)
- **•** [Documentation CD-ROM, page 10](#page-9-3)
- **•** [Ordering Documentation, page 11](#page-10-2)

### <span id="page-9-2"></span>**World Wide Web**

You can access the most current Cisco documentation on the World Wide Web at the following sites:

- **•** http://www.cisco.com
- **•** http://www-china.cisco.com
- **•** http://www-europe.cisco.com

### <span id="page-9-3"></span>**Documentation CD-ROM**

Cisco documentation and additional literature are available in a CD-ROM package, which ships with your product. The Documentation CD-ROM is updated monthly and may be more current than printed documentation. The CD-ROM package is available as a single unit or as an annual subscription.

#### <span id="page-10-2"></span>**Ordering Documentation**

Cisco documentation is available in the following ways:

**•** Registered Cisco Direct Customers can order Cisco Product documentation from the Networking Products MarketPlace:

http://www.cisco.com/cgi-bin/order/order\_root.pl

**•** Registered Cisco.com users can order the Documentation CD-ROM through the online Subscription Store:

http://www.cisco.com/go/subscription

**•** Nonregistered Cisco.com users can order documentation through a local account representative by calling Cisco corporate headquarters (California, USA) at 408 526-7208 or, in North America, by calling 800 553-NETS(6387).

## <span id="page-10-0"></span>**Documentation Feedback**

If you are reading Cisco product documentation on the World Wide Web, you can submit technical comments electronically. Click **Feedback** in the toolbar and select **Documentation**. After you complete the form, click **Submit** to send it to Cisco.

You can e-mail your comments to bug-doc@cisco.com.

To submit your comments by mail, use the response card behind the front cover of your document, or write to the following address:

Attn Document Resource Connection Cisco Systems, Inc. 170 West Tasman Drive San Jose, CA 95134-9883

We appreciate your comments.

## <span id="page-10-1"></span>**Obtaining Technical Assistance**

Cisco provides Cisco.com as a starting point for all technical assistance. Customers and partners can obtain documentation, troubleshooting tips, and sample configurations from online tools. For Cisco.com registered users, additional troubleshooting tools are available from the TAC website.

#### **Cisco.com**

Cisco.com is the foundation of a suite of interactive, networked services that provides immediate, open access to Cisco information and resources at anytime, from anywhere in the world. This highly integrated Internet application is a powerful, easy-to-use tool for doing business with Cisco.

Cisco.com provides a broad range of features and services to help customers and partners streamline business processes and improve productivity. Through Cisco.com, you can find information about Cisco and our networking solutions, services, and programs. In addition, you can resolve technical issues with online technical support, download and test software packages, and order Cisco learning materials and merchandise. Valuable online skill assessment, training, and certification programs are also available.

Customers and partners can self-register on Cisco.com to obtain additional personalized information and services. Registered users can order products, check on the status of an order, access technical support, and view benefits specific to their relationships with Cisco.

To access Cisco.com, go to the following website:

http://www.cisco.com

#### **Technical Assistance Center**

The Cisco TAC website is available to all customers who need technical assistance with a Cisco product or technology that is under warranty or covered by a maintenance contract.

#### **Contacting TAC by Using the Cisco TAC Website**

If you have a priority level 3 (P3) or priority level 4 (P4) problem, contact TAC by going to the TAC website:

http://www.cisco.com/tac

P3 and P4 level problems are defined as follows:

- **•** P3—Your network performance is degraded. Network functionality is noticeably impaired, but most business operations continue.
- **•** P4—You need information or assistance on Cisco product capabilities, product installation, or basic product configuration.

In each of the above cases, use the Cisco TAC website to quickly find answers to your questions.

To register for Cisco.com, go to the following website:

http://www.cisco.com/register/

If you cannot resolve your technical issue by using the TAC online resources, Cisco.com registered users can open a case online by using the TAC Case Open tool at the following website:

http://www.cisco.com/tac/caseopen

#### **Contacting TAC by Telephone**

If you have a priority level 1(P1) or priority level 2 (P2) problem, contact TAC by telephone and immediately open a case. To obtain a directory of toll-free numbers for your country, go to the following website:

http://www.cisco.com/warp/public/687/Directory/DirTAC.shtml

P1 and P2 level problems are defined as follows:

- **•** P1—Your production network is down, causing a critical impact to business operations if service is not restored quickly. No workaround is available.
- **•** P2—Your production network is severely degraded, affecting significant aspects of your business operations. No workaround is available.

AccessPath, AtmDirector, Browse with Me, CCDA, CCDE, CCDP, CCIE, CCNA, CCNP, CCSI, CD-PAC, *CiscoLink*, the Cisco Net*Works* logo, the Cisco *Powered* Network logo, Cisco Systems Networking Academy, the Cisco Systems Networking Academy logo, Fast Step, Follow Me Browsing, FormShare, FrameShare, GigaStack, IGX, Internet Quotient, IP/VC, iQ Breakthrough, iQ Expertise, iQ FastTrack, the iQ Logo, iQ Net Readiness Scorecard, MGX, the Networkers logo, *Packet*, RateMUX, ScriptBuilder, ScriptShare, SlideCast, SMARTnet, TransPath, Unity, Voice LAN, Wavelength Router, and WebViewer are trademarks of Cisco Systems, Inc.; Changing the Way We Work, Live, Play, and Learn, Discover All That's Possible, and Empowering the Internet Generation, are service marks of Cisco Systems, Inc.; and Aironet, ASIST, BPX, Catalyst, Cisco, the Cisco Certified Internetwork Expert logo, Cisco IOS, the Cisco IOS logo, Cisco Systems, Cisco Systems Capital, the Cisco Systems logo, Enterprise/Solver,

a l

EtherChannel, EtherSwitch, FastHub, FastSwitch, IOS, IP/TV, LightStream, MICA, Network Registrar, PIX, Post-Routing, Pre-Routing, Registrar, StrataView Plus, Stratm, SwitchProbe, TeleRouter, and VCO are registered trademarks of Cisco Systems, Inc. and/or its affiliates in the U.S. and certain other countries.

All other brands, names, or trademarks mentioned in this document or Web site are the property of their respective owners. The use of the word partner does not imply a partnership relationship between Cisco and any other company. (0104R)

Copyright © 2001, Cisco Systems, Inc. All rights reserved.

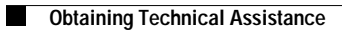

 $\mathbf l$